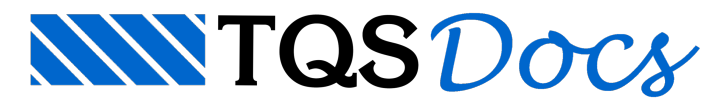

# Radier Estaqueado

# Radier Estaqueado

A ferramenta de radier estaqueado permite a definição deste tipo de elemento de fundação de maneira rápida, ágil e precisa dentro dos sistemas TQS.

O Radier Estaqueado é definido como uma laje sobre base elástica e, adicionalmente, sobre estacas de fundação. Desta forma, a rigidez de suporte do elemento radier é dada pela interação entre a base elástica e a rigidez do conjunto estacas/solo.

# Restrições

A utilização do radier estaqueado apenas é possível em edifícios com o Modelo VI.

### Lançamento dentro do Modelador Estrutural

A definição de um radier estaqueado é feito através de duas etapas:

Definição dalaje sobre base elástica Definição das estacas

#### Definição da laje sobre base elástica

A definição da base elástica é feita através dos comandos de lançamento de lajes. Basicamente temos a seguinte sequência:

Lançamento dos elementos de contorno Vigas Através dos comandos existentes em "Vigas"; Bordos livres Através do comando "Lajes" - "Fechamento de bordo"; Definição da laje Espessura Definição feita na aba "Seção/Carga"; Base elástica Definição feita naaba"Grelha" - "Laje sobre base elástica"

#### Definição das estacas A definição das estacas é feita através de dois comandos:

"Lajes" - "Radier" - "Dados de estaca" Através deste comando é possível definir os dados da próxima estaca a ser inserida: Diâmetro; Comprimento; Seção; Molas; Etc. "Lajes" - "Radier" - "Inserir Estaca" Através deste comando é possível inserir efetivamente uma estaca dentro de umalaje já definida.

# Modelo de cálculo

A discretização do radier estaqueado segue a mesma existente para as demais lajes. Nos ponto onde existam estacas são criadas restrições, que podem ou não ter molas (de acordo com a definição do usuário).

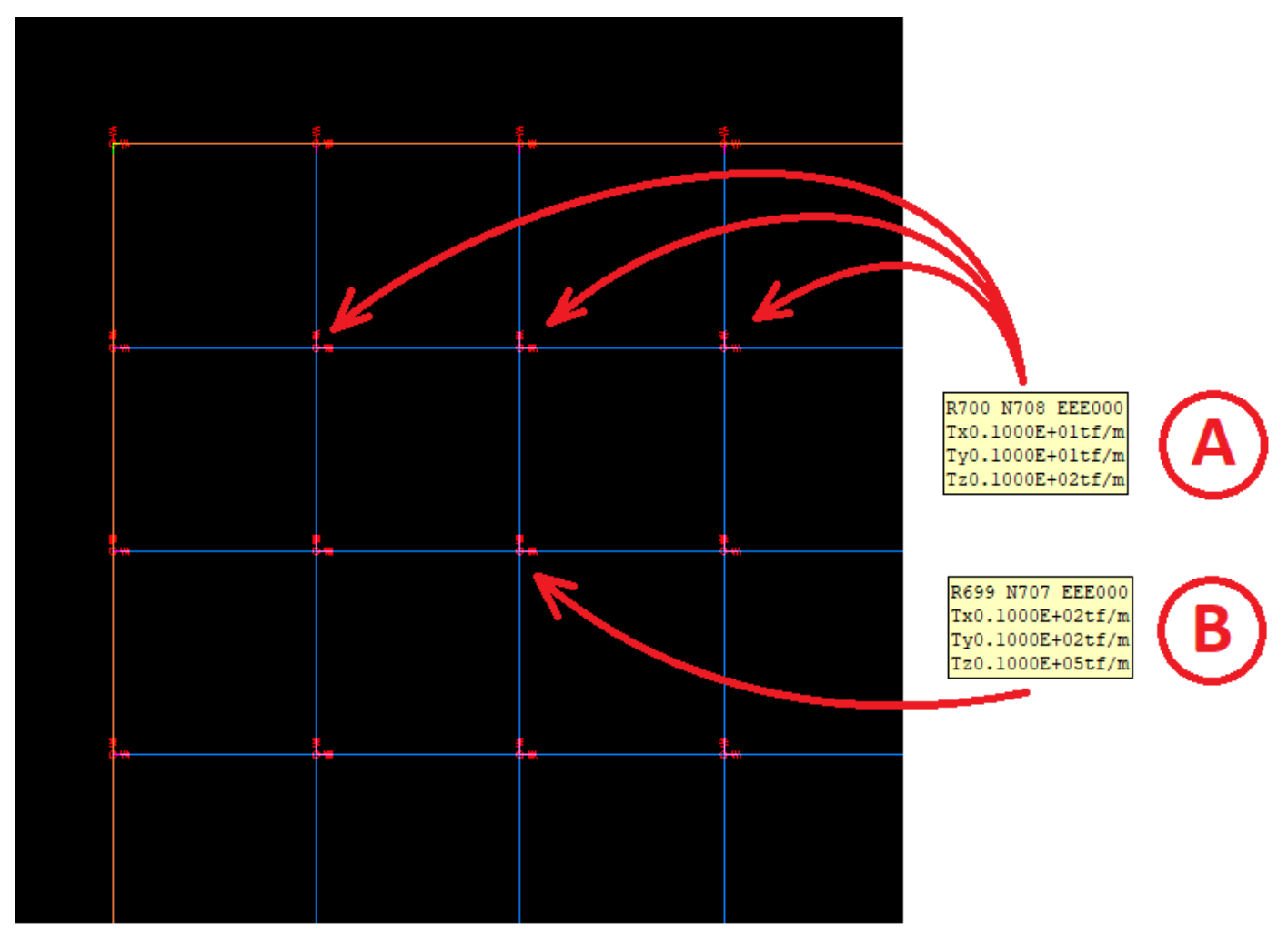

A - Molas da base elástica

B - Molas das estacas

### Sugestões de uso

Em algumas situações, quando o eixo do pilar estálocalizado muito distante das barras da discretização da base elástica, é possível que os esforços de torção e mesmo flexão nesta região fiquem "deturpadas". Uma forma de melhorar este comportamento é acriação de um capitel, com mesmaaltura dalaje, nestas regiões. As regiões dos capiteis tem maior discretização, permitindo que a barra do pilar seja ligada a uma barra e melhorando o comportamento geral do modelo.

# Editor de Radier Estaqueado do SISES

Dentro do SISES há um editor específico para edição e lançamento de radier estaqueado. Nesse editor o usuário tem acesso às informações do pavimento onde o radier está inserido, com isso é possível alterar o contorno e posição do radier, dados das estacas e solo, remover e inserir novas estacas.

Para editar os dados do radier, o projetista tem além das informações do modelador estrutural também tem acesso às informações da sondagem do terreno.

Após a edição dos dados do radier pelo SISES, o usuário pode salvar um arquivo paraser lido no SISES e realizar o processamento da fundação calculando os coeficientes de mola e dados da subestrutura.

# Detalhamento do Radier Estaqueado

O detalhamento e edição daarmadura do radier são realizados da mesmaforma que umalaje convencionalarmada ou protendida.